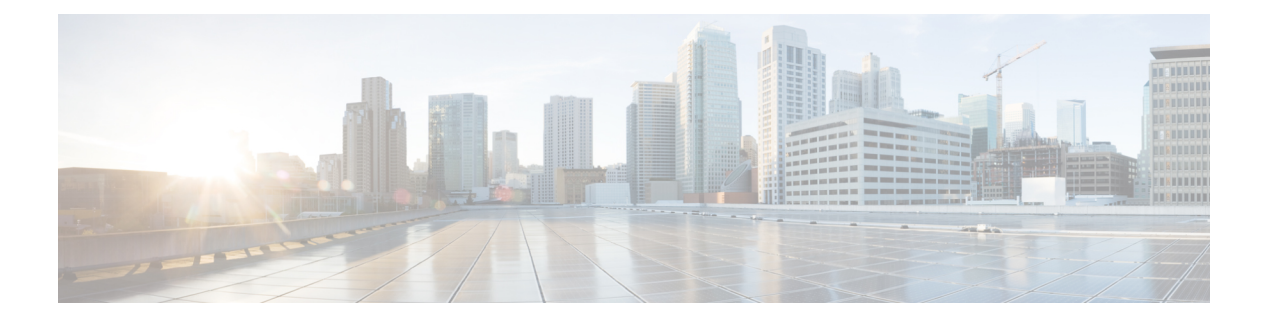

# **sFlow** の設定

この章では、Cisco NX-OS デバイスで sFlow を設定する方法について説明します。

この章は、次の項で構成されています。

- sFlow について (1 ページ)
- sFlow の前提条件 (2 ページ)
- sFlow の注意事項および制約事項 (2 ページ)
- sFlow のデフォルト設定 (4 ページ)
- sFlow の設定 (4 ページ)
- sFlow 設定の確認 (12 ページ)
- sFlow 統計情報のモニタリングとクリア (13 ページ)
- sFlow の設定例 (13 ページ)
- その他の参考資料 (13 ページ)

## **sFlow** について

サンプリングされた Flow(sFlow)を使用すると、スイッチやルータを含むデータネットワー ク内のリアルタイムトラフィックをモニターできます。sFlow では、トラフィックをモニタす るためにスイッチとルータ上の sFlow エージェント ソフトウェアでサンプリング メカニズム を使用して、サンプル データを中央のデータ コレクタに転送します。

sFlow の詳細については、RFC [3176](http://www.ietf.org/rfc/rfc3176.txt) を参照してください。

### **sFlow** エージェント

Cisco NX-OS ソフトウェアに組み込まれている sFlow エージェントは、サンプリングされるパ ケットのデータ ソースに関連付けられたインターフェイス カウンタを定期的にサンプリング またはポーリングします。このデータソースは、イーサネットインターフェイス、EtherChannel インターフェイス、ある範囲に属するイーサネット インターフェイスのいずれかです。sFlow エージェントは、イーサネットポートマネージャにクエリーを送信して対応するEtherChannel メンバーシップ情報を確認するほか、イーサネット ポート マネージャからもメンバーシップ の変更の通知を受信します。

sFlowサンプリングをイネーブルにすると、サンプリングレートとハードウェア内部の乱数に 基づいて、入力パケットと出力パケットが sFlow でサンプリングされたパケットとして CPU に送信されます。sFlow エージェントはサンプリングされたパケットを処理し、sFlow アナラ イザに sFlow データグラムを送信します。sFlow データグラムには、元のサンプリングされた パケットに加えて、入力ポート、出力ポート、および元のパケット長に関する情報が含まれま す。sFlow データグラムには、複数の sFlow サンプルを含めることができます。

# **sFlow** の前提条件

sFlow には、次の前提条件があります。

• Cisco Nexus 9332PQ、9372PX、9372TX、93120TX スイッチ、および N9K-M6PQ 汎用拡張 モジュール (GEM) 搭載のCisco Nexus 9396PX、9396TX、93128TX スイッチについては、 sFlow データ ソースとして設定するすべてのアップリンク ポート用の sFlow および SPAN ACL TCAM リージョン サイズを設定する必要があります。これを行うには、**hardware access-list tcam region sflow** および **hardware access-list tcam region span** コマンドを使用し ます。詳細については、『ACL TCAM リージョン [サイズの設定](http://www.cisco.com/c/en/us/td/docs/switches/datacenter/nexus9000/sw/7-x/security/configuration/guide/b_Cisco_Nexus_9000_Series_NX-OS_Security_Configuration_Guide_7x/b_Cisco_Nexus_9000_Series_NX-OS_Security_Configuration_Guide_7x_chapter_01001.html#task_05981BEEC92441AF9F4BBC5E097B51CE)』を参照してください。

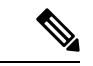

- デフォルトでは、sflowリージョンサイズはゼロで、spanリージョ ンサイズはゼロ以外です。ポートをsFlowデータソースとして設 定するには、sflowリージョンを256に設定し、十分なエントリを span リージョンに割り当てる必要があります。 (注)
	- マルチキャストトラフィックの出力sFlowには、ハードウェアマルチキャストグローバル **TX**スパン設定が必要です

### **sFlow** の注意事項および制約事項

スケールの情報については、リリース特定の『*Cisco Nexus 9000 Series NX-OS Verified Scalability Guide*』を参照してください。 (注)

sFlow には、次の注意事項と制限事項があります。

- 少なくとも 1 つの sFlow データソースが設定されている場合、SPAN セッションは起動で きません。
	- 少なくとも 1 つの SPAN セッションが **no shut** として設定されている場合、sFlow データソースは追加できません。
	- sFlow に使用されるサンプリング モードは、LFSR と呼ばれるアルゴリズムに基づい ています。LFSR を使用するため、数個のパケットごとに 1 個がサンプリング レート

n でサンプリングされることは保証されません。ただし、サンプリングされるパケッ トの数は、一定期間の合計パケット数と同じです。

- sFlow を使用して FEX HIF ポートで Rx トラフィックをサンプル化すると、サンプル化さ れたトラフィックに追加の VNTAG および 802.1Q タグが存在します。
- Cisco Nexus 9300-EX および 9300-FX プラットフォーム スイッチでは、FEX、HIF、および NIF ポートを sFlow データ ソース インターフェイスとして設定できません。
- sFlow と SPAN が同じインターフェイスに設定されており、ハードウェア レート リミッタ がsFlow用に設定されている場合、**showhardware rate-limiter**コマンドの出力のRate-Limiter Drops カウンタは予想よりも多くのドロップを表示します。
- sFlow はソフトウェア駆動型の機能で、ハードウェアは sFlow 送信元インターフェイスか ら CPU にトラフィックのコピーを送信するだけです。高い CPU 使用率が予想されます。 ハードウェアによって CPU に送信される sFlow トラフィックは、CPU を保護するために レート制限されます。
- インターフェイスのsFlowをイネーブルにすると、入力と出力の両方に対してイネーブル になります。入力だけまたは出力だけの sFlow をイネーブルにできません。

Cisco Nexus 9636C-R および 9636Q-R ライン カードを搭載した Cisco Nexus 9508 スイッチ の場合、sFlow は入力方向のインターフェイスに対してのみ有効にできます。

- sFlow も有効になっているインターフェイスでストーム制御を有効にした場合、ストーム 制御機能は動作しません。
- sFlow は SVI ではサポートされません。
- サブインターフェイスは sFlow ではサポートされていません。
- システムのsFlowの設定およびトラフィックに基づいてサンプリングレートを設定するこ とをお勧めします。
- スイッチは 1 つのみの sFlow コレクタをサポートします。
- sFlow とネットワーク アドレス変換(NAT)は、同じポートではサポートされません。
- sFlowは、IPv6トラフィックのサンプリングをサポートしていますが、IPv4コレクタアド レス上のみに限られます。
- sFlow カウンタは、sFlow データ送信元インターフェイスに入力される制御パケットに対 しても増加します。これらのパケットはサンプリングされ、sFlow データグラムとして送 信されます(データ プレーン トラフィックと同様)。
- 次の Cisco Nexus スイッチは、sFlow と SPAN を同時にサポートします。
	- N9336C-FX2
	- N93240YC-FX2
	- N93360YC-FX2
- Cisco NX-OS リリース 9.3(3) 以降、Cisco Nexus 9300-GX プラットフォーム スイッチは、 sFlow と SPAN の両方をサポートしています。
- sFlow が N9K-C9508-FM-G で N9K-X9716D-GX ライン カードを搭載した状態で設定されて いる場合、SPAN セッションを設定する前に sFlow を無効にします。
- Cisco NX-OS リリース 10.1(2) 以降、sFlow は Cisco Nexus N9K-X9624D-R2 ライン カードで サポートされます。
- Cisco NX-OS リリース 10.1(2) 以降、sFlow は N9K-X9716D-GX ライン カードを搭載した Cisco Nexus N9K-C9508-FM-G クラウドスケール ファブリック モジュールで VXLAN トラ フィックをサポートします。
- Cisco NX-OS リリース 10.2(1) 以降、拡張 BGP データを収集できるようになりました。 sFlow がこのデータを収集するには、物理インターフェイスやポート チャネルなどの非 SVI レイヤ 3 インターフェイスを sFlow ソースとして構成する必要があります。

# **sFlow** のデフォルト設定

次の表に、sFlow パラメータのデフォルト設定を示します。

表 **<sup>1</sup> :** デフォルトの **sFlow** パラメータ

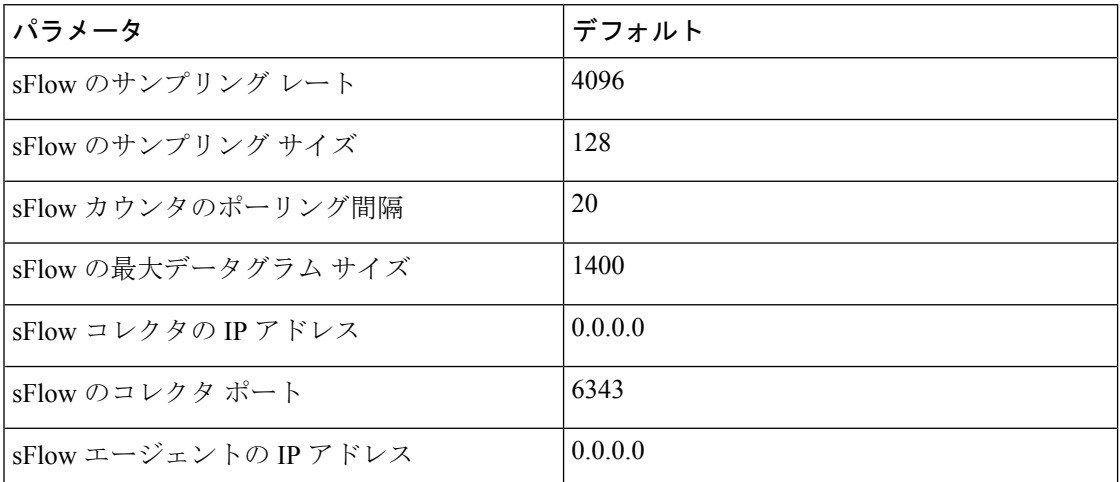

# **sFlow** の設定

**sFlow** の有効化

スイッチの sFlow を設定する前に sFlow 機能を有効にする必要があります。

手順 コマンドまたはアクション 目的 **configure terminal** グローバル設定モードを開始します。 例: ステップ1 | configure terminal switch# configure terminal switch(config)# [**no**] **feature sflow** sFlow を有効または無効にします。 例: ステップ 2 [no] feature sflow switch(config)# feature sflow 有効および無効にされた機能を表示しま す。 (任意) **show feature** 例: ステップ **3** switch(config)# show feature 実行コンフィギュレーションを、スター トアップ コンフィギュレーションにコ ピーします。 (任意) **copy running-config startup-config** 例: ステップ **4** switch(config)# copy running-config startup-config

## サンプリング レートの設定

sFlow のサンプリング レートを設定できます。

### 始める前に

sFlow が有効になっていることを確認します。

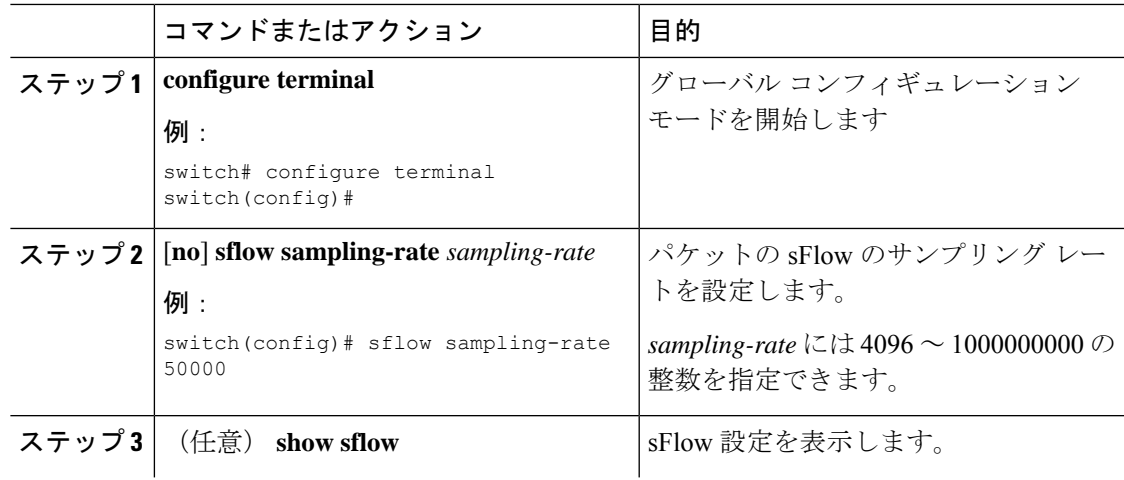

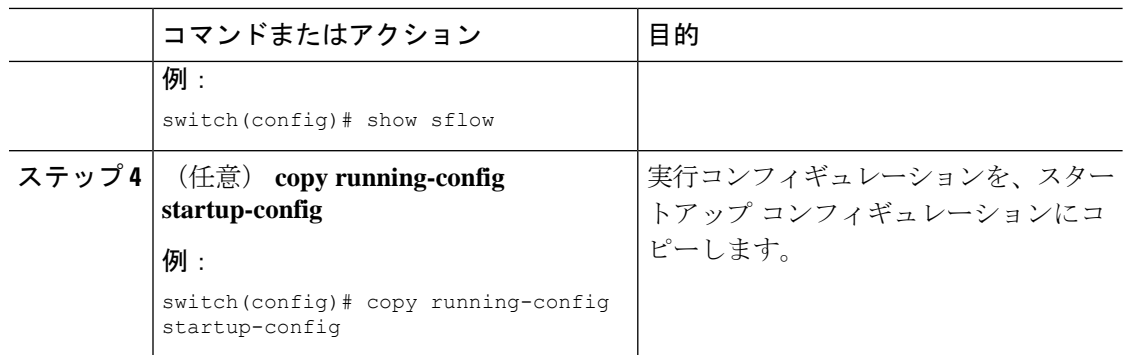

# 最大サンプリング サイズの設定

サンプリングされたパケットからコピーする最大バイト数を設定できます。

### 始める前に

sFlow が有効になっていることを確認します。

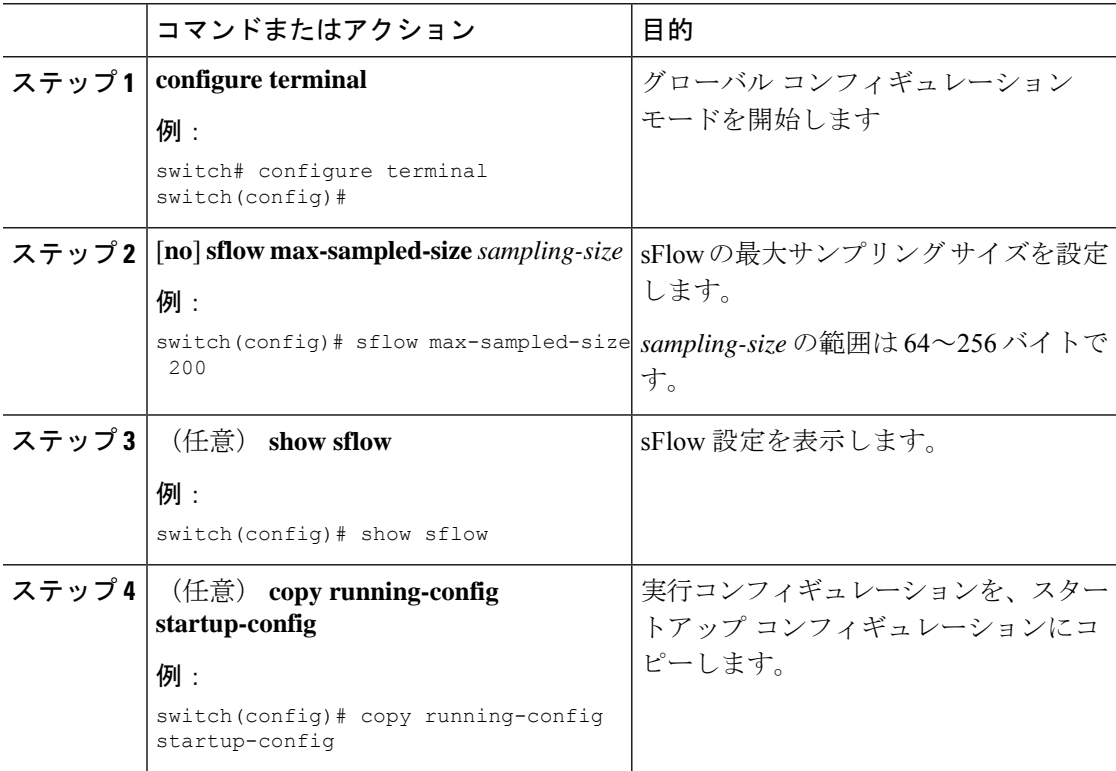

### カウンタのポーリング間隔の設定

データソースに関連するカウンタの継続的なサンプル間の最大秒数を設定できます。サンプリ ング間隔 0 は、カウンタのサンプリングをディセーブルにします。

#### 始める前に

sFlow が有効になっていることを確認します。

#### 手順

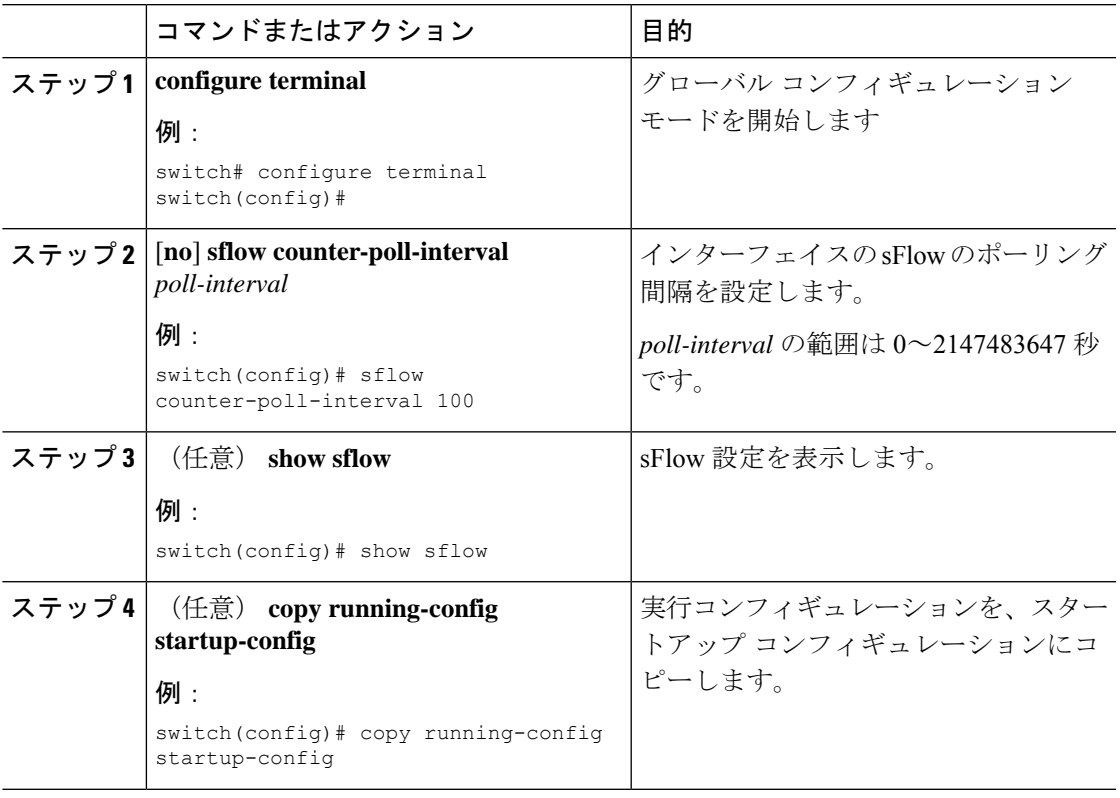

# 最大データグラム サイズの設定

1 つのサンプル データグラムで送信できるデータの最大バイト数を設定できます。

### 始める前に

sFlow が有効になっていることを確認します。

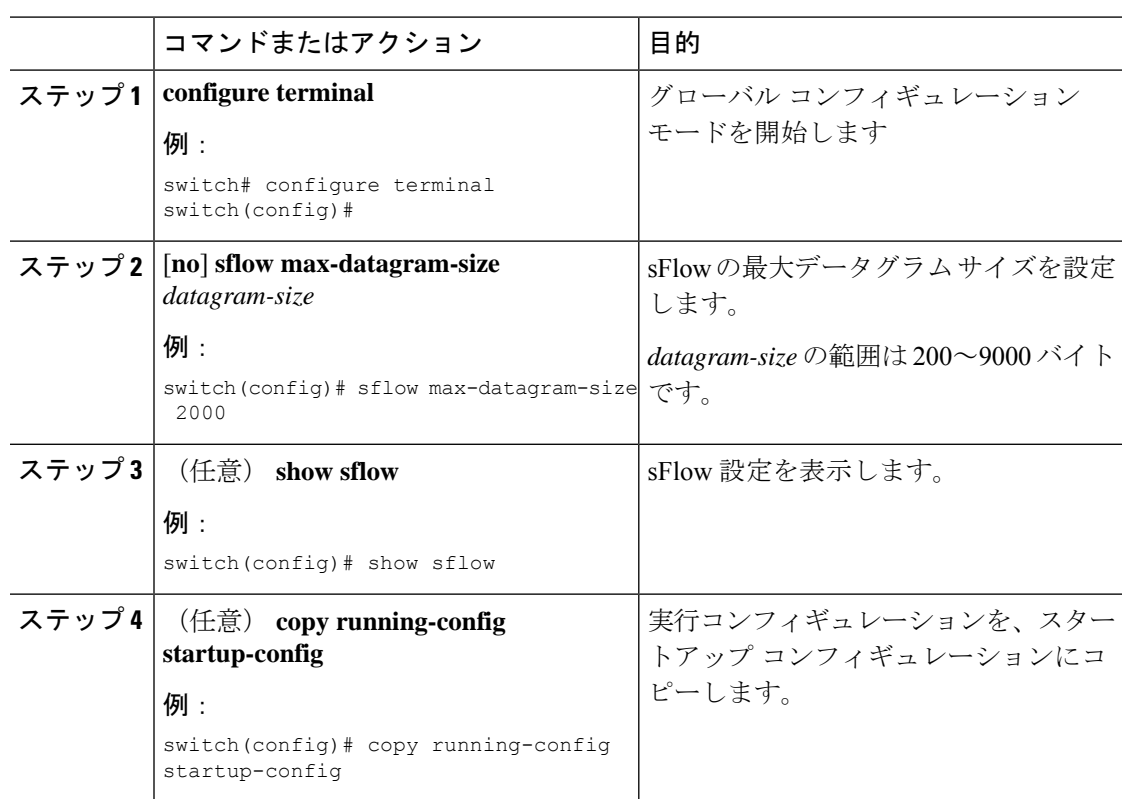

#### 手順

### **sFlow** コレクタ アドレスの設定

管理ポートに接続されている sFlow データ コレクタの IPv4 アドレスを構成できます。

### 始める前に

sFlow が有効になっていることを確認します。

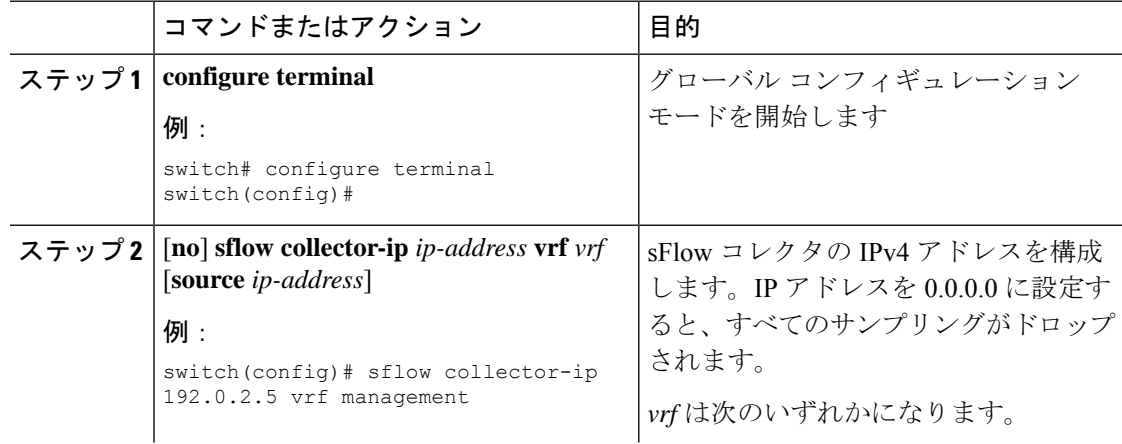

 $\mathbf{l}$ 

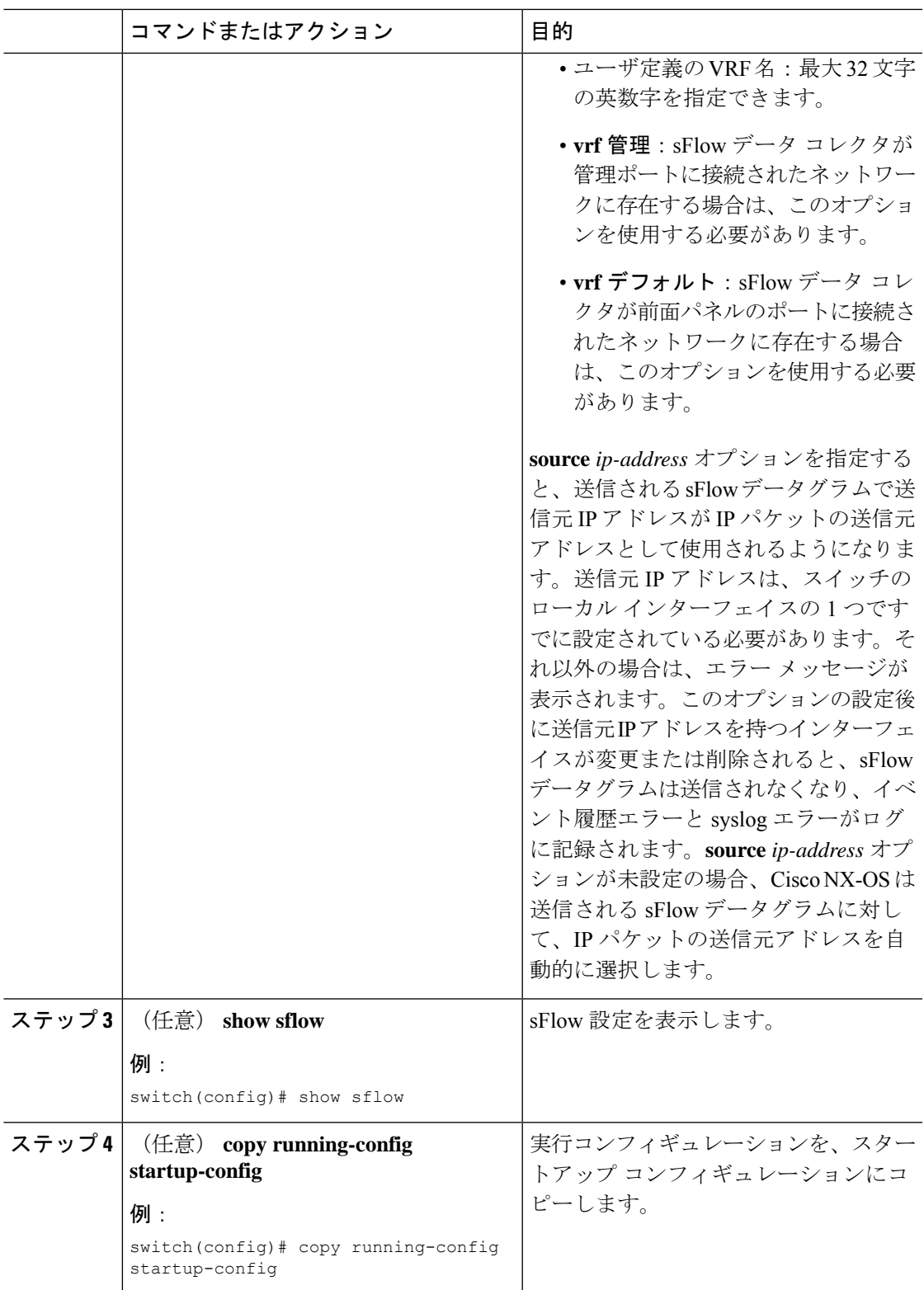

### **sFlow** コレクタ ポートの設定

sFlow データグラムの宛先ポートを設定できます。

#### 始める前に

sFlow が有効になっていることを確認します。

#### 手順

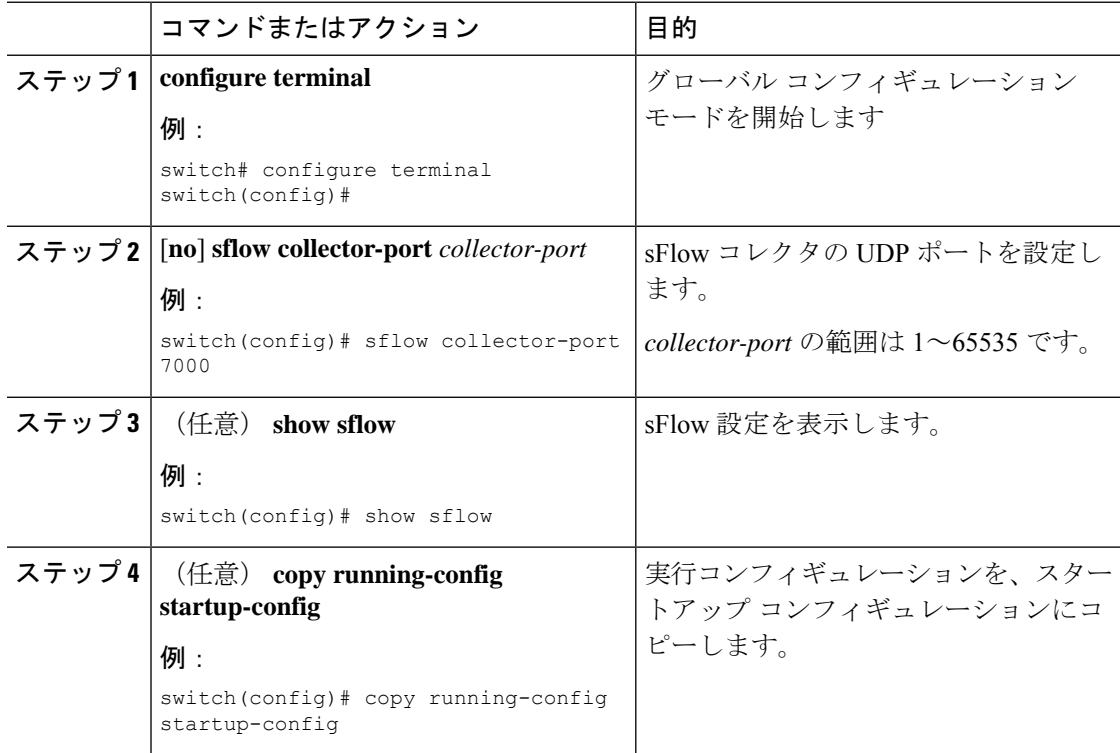

### **sFlow** エージェント アドレスの設定

sFlow エージェントの IPv4 アドレスを構成します。

### 始める前に

sFlow を有効にしていることを確認します。

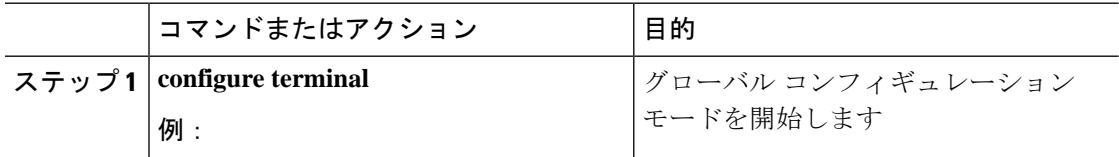

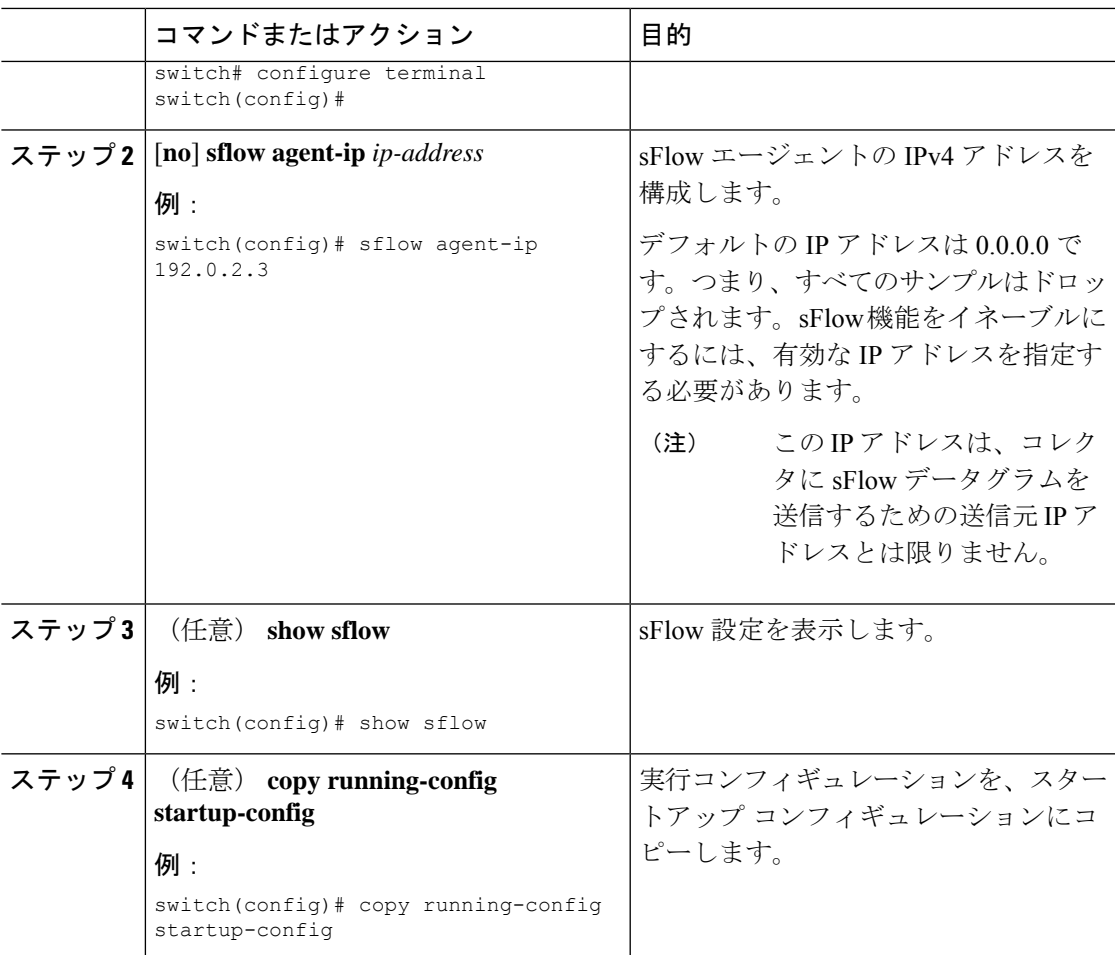

### **sFlow** サンプリング データ ソースの設定

sFlowのサンプリングデータソースには、イーサネットポート、イーサネットポートの範囲、 またはポート チャネルとして設定できます。

### 始める前に

sFlow を有効にしていることを確認します。

データ ソースとしてポート チャネルを使用する場合は、すでにポート チャネルを設定して、 ポート チャネル番号がわかっていることを確認してください。

Cisco Nexus 9332PQ、9372PX、9372TX、93120TX スイッチ、および N9K-M6PQ または 汎用拡 張モジュール (GEM) 搭載の Cisco Nexus 9396PX、9396TX、93128TX スイッチについて、こ れらのデバイスで sFlow データ ソースとして設定されているすべてのアップリンク ポート用 の sFlow および SPAN ACL TCAM リージョン サイズが設定されていることを確認します。

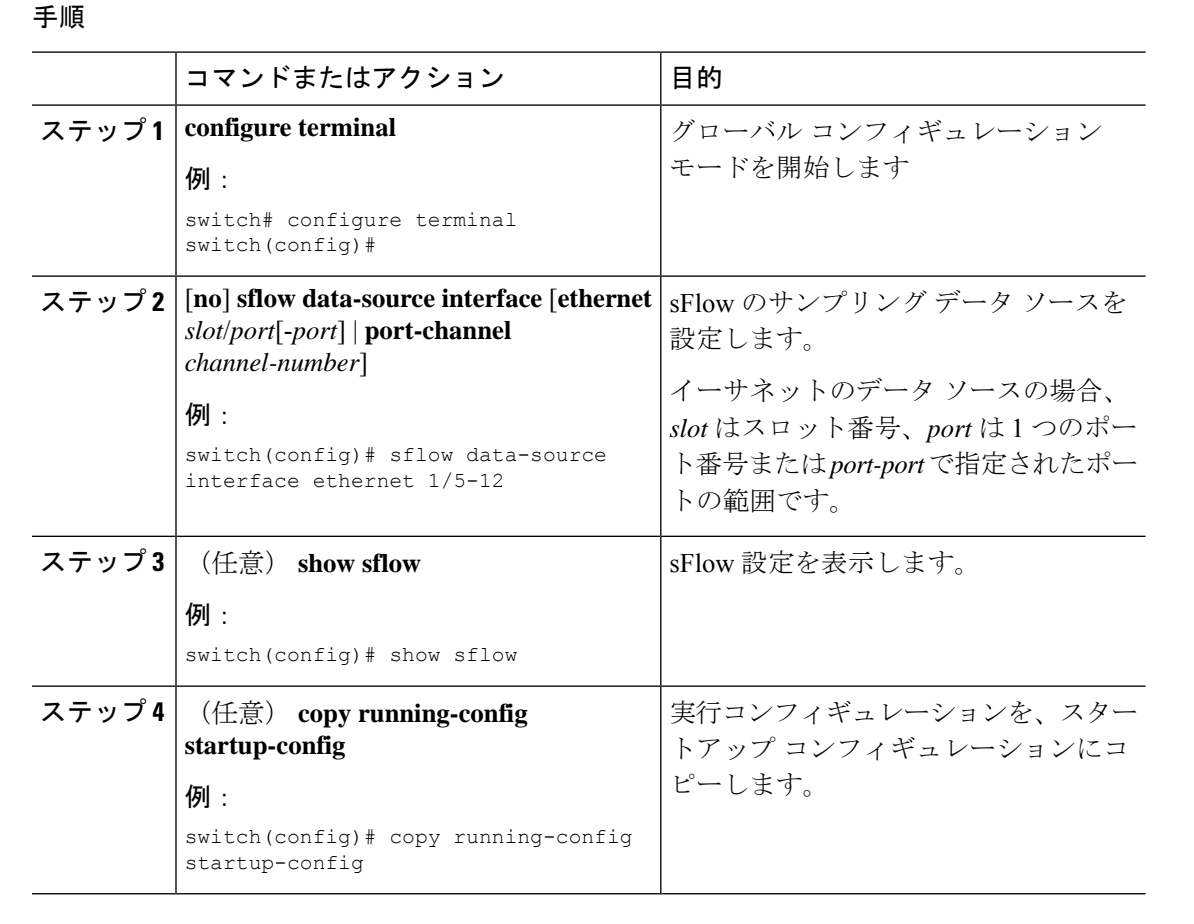

# **sFlow** 設定の確認

sFlow 設定を表示するには、次のコマンドを使用します。

#### 表 **2 : sFlow Show** コマンド

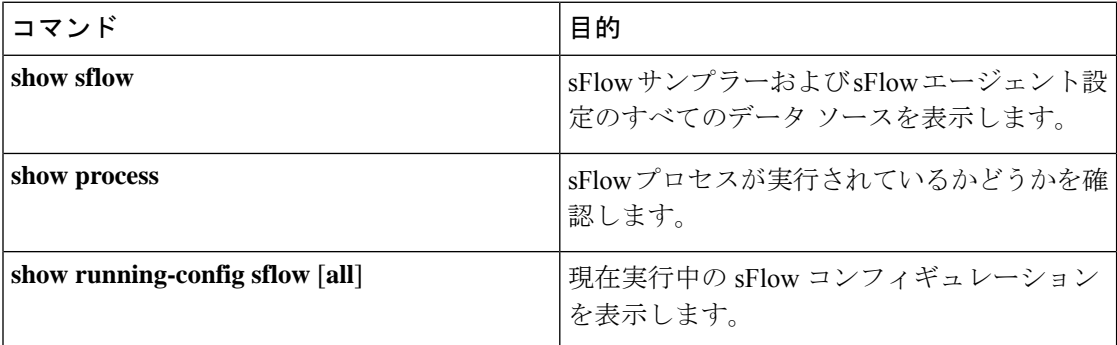

# **sFlow** 統計情報のモニタリングとクリア

sFlow 統計情報を表示するには、**show sflow statistics** コマンドを使用します。

sFlow 統計情報をクリアするには、次のコマンドを使用します。

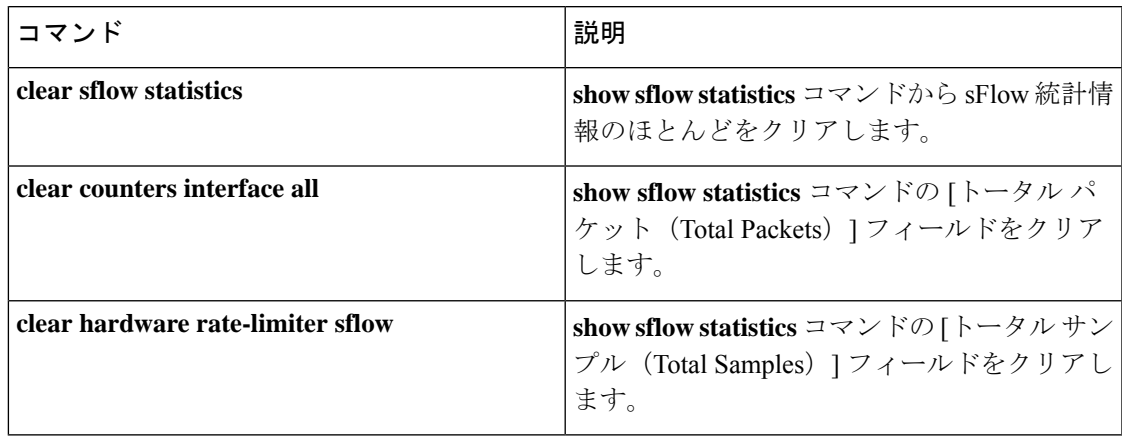

# **sFlow** の設定例

次に sFlow を設定する例を示します。

```
feature sflow
sflow sampling-rate 5000
sflow max-sampled-size 200
sflow counter-poll-interval 100
sflow max-datagram-size 2000
sflow collector-ip 192.0.2.5 vrf management
sflow collector-port 7000
sflow agent-ip 192.0.2.3
sflow data-source interface ethernet 1/5
```
# その他の参考資料

### 関連資料

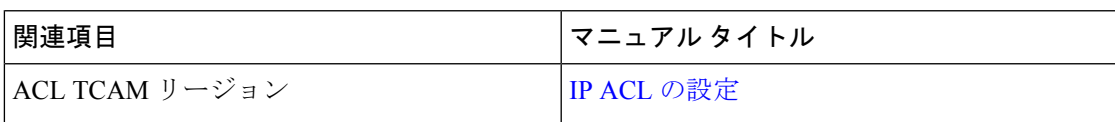

 $\mathbf{l}$ 

翻訳について

このドキュメントは、米国シスコ発行ドキュメントの参考和訳です。リンク情報につきましては 、日本語版掲載時点で、英語版にアップデートがあり、リンク先のページが移動/変更されている 場合がありますことをご了承ください。あくまでも参考和訳となりますので、正式な内容につい ては米国サイトのドキュメントを参照ください。